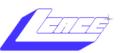

# NEWS

# JOURNAL

**Lake County Area Computer Enthusiasts** November 2004 Volume 21, Issue 08 ROLIDOR HOLDOR

| LCACE Meeting Dates 2004/2005 | Inside this issue        |
|-------------------------------|--------------------------|
| 4 Dec - HOLIDAY PARTY         | Windows Tips and Tricks3 |
| 4 Dec - HOLIDAT PART I        | Hiberfil.sys4            |
| 8 Jan - DIGITAL CORNER        | Cleanup PC6              |
|                               | Places for Aces7         |
|                               | ON/OFF9                  |
|                               |                          |

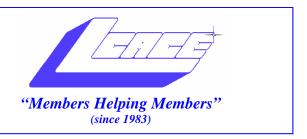

# Board of Directors 2003-2004

| Linda Busch President president@lcace.org                                                             |
|----------------------------------------------------------------------------------------------------|
| Mike McEneryVice President vicepresident@lcace.org                                                    |
| Jim RutledgeSecretary/New Journal Editor<br>secretary@lcace.org<br>editor@lcace.org<br>(847) 249-5244 |
| Winnie Frost Treasurer treasurer@lcace.org                                                            |
| Howard ShaughnessyPrograms programs@lcace.org                                                         |
| Dorothy SutherlandMembership membership@lcace.org                                                     |
| Robin SeidenbergPublic Relations pr@lcace.org                                                         |

*The L.C.A.C.E. News Journal* is published eleven times annually. Members are encouraged to submit contributions and will be acknowledged in this newsletter.

Permission is granted to reproduce any or all parts of this newsletter in other User Group publications, provided that credit is given to L.C.A.C.E. and the individual author(s).

*The News Journal* is produced using a Dell Dimension 2400, Dell Printer, and MS Publisher 2003 software. Graphics editing and artwork provided by *Pegasus Enterprises*. Photos taken by Various digital cameras and Adobe Acrobat Pro 6.01 for PDF conversion.

Lake County Area Computer Enthusiasts L.C.A.C.E. c/o Group Ambassador 409 S. Elmwood Ave. Waukegan, Illinois 60085-5219

#### **Membership**

Membership for L.C.A.C.E is open to all individuals and families interested in personal computing. Annual dues are \$20.00 per individual/family. Associate membership is only \$10.00 (out of state, unable to attend meetings). Membership includes a one year subscription to the L.C.A.C.E. News Journal and access to all club libraries and functions. Applications for membership may be obtained at the monthly meeting, by request on the club Hotline, and are now available on our WEB site at - http://www.lcace.org

#### **Meetings**

L.C.A.C.E. meetings are held on the second Saturday of each month at the Grayslake Area Public Library, 100 Library Lane, Grayslake, Illinois. The meeting room opens at noon and the formal meeting begins at 12:30 p.m. All meetings are open to the public. Bring a friend!

#### **Advertising**

Ad rates per issue: Full page - \$25, Half page - \$15, Quarter page - \$10, Business Card - \$5. Discounts are available on advance purchase of multiple issues. Please send camera-ready copy and payment to the club address by the 21st of the month preceding publication. For more information on ad pricing, please call our Hotline. Ads are FREE to all paid members.

#### Notice

L.C.A.C.E WILL NOT CONDONE or knowingly participate in copyright infringement of any kind. The L.C.A.C.E. <u>News Journal</u> is published by and for L.C.A.C.E. members. Opinions expressed herein are those of the individual authors and do not necessarily reflect the opinion of L.C.A.C.E., the membership, the Board of Directors, and/or our advertisers.

#### Windows 98

# **Tips and Tricks**

By M. McEnery

I heard a guest on your show that mentioned a simple way to speed up Windows 98...it was a on-line change in a file. What was that again?

A: We had Chris Pirillo from Lockergnome on as a guest on the show (his e-mail newsletter is one of the most popular in the world and worth subscribing to), and he gave this amazing tip for speeding up your Windows 98 machine:

"This tweak is definitely one to pass along to friends. Windows 98 accesses your swap file (virtual memory) before it runs out of RAM (physical memory) -- which, from a user's point of view, is completely nuts. Virtual memory will always operate slower than physical memory, so why does Windows 98 insist on using both? Frankly, I don't know. According to article Q223294 in the Microsoft knowledge base, this new method is more efficient. Uh huh. Thank goodness they've posted a fix! Yes, if you have more than 64 megabytes of RAM and you're running Windows 98, you'll wanna give this a shot. In your SYSTEM.INI file, under the [386Enh] section, add this line:

ConservativeSwapfileUsage=1

Reboot, and I believe you'll find your system more responsive. Your mileage may vary!"

And yes, having exactly 64 megs of RAM is OK. Let me know if this works for you!

Thanks for listening!

It is from a radio show called Online tonight with David Lawrence. It can be herd on Saturday nights on WGN radio. It is interesting.

http://onlinetonight.net/000072.html

# How to Restore Startup Programs After Upgrading to XP from Windows 98/Me

If you upgrade your computer from Windows 98 or Millennium Edition, you may find that the programs that automatically started up when you booted the computer no longer start automatically. Here's how to fix the problem:

- 1. Click Start | Run.
- 2. In the Run box, type msconfig.
- 3. Click OK.
- 4. Click the Startup tab.
- 5. Click Restore Startup Programs (this option is available only if you upgraded and the XP Setup program disabled some startup programs).
- 6. Check the boxes of the programs that you want to start automatically.
- 7. Click OK.

You'll need to restart the computer for the change to take effect. Note that Setup may have disabled the programs because they cause problems. If you have a problem starting XP after enabling them, boot to Safe Mode, run msconfig again, and disable the programs.

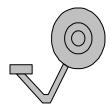

Copyright Sunbelt Software Distribution, Inc. 1996-2004

#### Quote of the Month:

Remember not only to say the right thing in the right place, but far more difficult still, to leave unsaid the wrong thing at the tempting moment.

-- Benjamin Franklin (1706-1790)

#### **Delete Hiberfil.sys before defragmenting**

If you use the Windows XP's Hibernation feature on your laptop, you may want to delete the Hiberfil.sys file from the hard disk before defragmenting. When you put your computer in hibernation, Windows XP writes all memory content to the Hiberfil.sys file before shutting down the system. Then, when you turn your computer back on, the OS uses the Hiberfil.sys file to put everything back into memory, and the computer resumes where it left off. However, Windows XP leaves the Hiberfil.sys file on the hard disk, even though it's no longer needed.

The Hiberfil.sys file, which can be very large, is a special system file that Disk Defragmenter cannot defragment. Therefore, the presence of the Hiberfil.sys file will prevent Disk Defragmenter from performing a thorough defragmenting operation.

Follow these steps to remove the Hiberfil.sys file from the hard disk:

Access the Control Panel and double-click Power Options. Select the Hibernate tab in the Power Options Properties dialog box. Clear the Enable Hibernation check box and click OK.

As soon as you clear the check box, Windows XP automatically deletes the Hiberfil.sys file from the hard disk. Once you complete the defrag operation, you can re-enable the Hibernation feature.

Source: Microsoft Press Windows XP Professional Operating System/ Windows XP Home Page.

What's your name in Japanese? http://www.winxpnews.com/rd/rd.cfm?id=041123FA-Japanese\_name

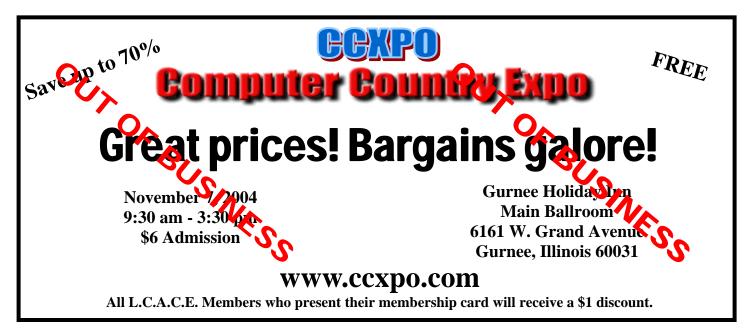

# Good cleanup adds some pep to an aging PC

by James Coates, Chicago Tribune, published November 6, 2004

Q. My 4 1/2-year-old Dell Pentium III running Windows 98 eventually freezes every time I use it. Sometimes hitting Control + Alt + Delete frees it, but more and more I have to shut off the power at the surge protector, which I know isn't the best way to turn off a computer.

There are no games on my PC nor any shareware. I run Norton AntiVirus 2003 and Spyhunter as scheduled tasks every week, and they've never found any problems other than low- and medium-risk cookies.

Any suggestions as to the problem?

David Hatcher, Denver

A. Like computer columnists, computers tend to bog down and get cranky the older they get. It is too bad columnists don't have a system restore disc, Mr. H., because that's what your venerable Dell needs after 4 1/2 years of online work and other labors.

Dell included these CDs with its Pentium
III models to allow customers who get in trouble to restore the software to its original condition. This requires one to back up all data, because the hard drive will be reformatted.

In the best of all worlds, that's what you should do.

But I also know that many folks hate to even think of giving their computer a brain transplant, so let me suggest some less draconian but probably helpful fixes.

Start by eradicating all of the temporary Internet applications you have collected over those 54 months of online computer travel. These "applets" handle thousands of tasks, like making Web page graphics blink and flash and sizzle, tracking your various preferences and much more. The longer you use a computer, the more these memory maggots build up. The buttons to erase all this stuff are near the cookies that you mention in your note.

So click on Tools in the Internet Explorer browser and then Internet Options. In the menu this summons, select the General tab and then click on the buttons there for Delete Files and for Delete Cookies.

After all those years you can expect a lot of hard-drive churning and cursor spinning as this clogging stuff is given a dose of digital Drano.

Next, you need to get rid of all of the stuff that various programs have insinuated onto your startup routines--

things like icons for Real Jukebox, Apple's QuickTime movie player and a whole lot of other stuff. Click on Start, then Run and type in msconfig to launch the Microsoft system configuration control panel.

There you will find a tab called Startup. Open it and look at all of the boxes with check marks in the display. Remove the checks from anything that sounds suspicious.

When you reboot after doing these three things, you will find a marked speedup.

The final step is to run the Windows hard drive defragment tool. You can find it by clicking on Start and then Programs and then Accessories and System Tools. But you should first put your computer into what is called Safe Mode so that none of the regular background processes your computer uses will interfere as the defrayment tool attempts to write things to the hard drive.

The Safe Mode is engaged using different keys on different Windows 98 machines and by the F8 key with Windows XP. So check your manual or try the likely suspects.

First, hold down the Control key as the computer boots. If that doesn't bring up Safe Mode, try the Enter key or the F3 key. Then do the defrag, and when you reboot, things will be much better.

#### LAKE COUNTY AREA COMPUTER ENTHUSIASTS

# Holiday Raffle

**December 4, 2004** 

University of Illinois Extension Site Highways 45 and 120 Grayslake, Illinois

**Tickets:** 6 for \$5.00 or \$1.00 each

#### 1<sup>ST</sup> PRIZE

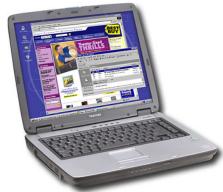

TOSHIBA 2.7 GHz Satellite Notebook

- ★15" screen with 1024
  x 768 resolution
- \*40 GB EIDE hard drive
- \*2 plug-and-play USB ports
- **\*Built-in 10/100**

Ethernet LAN (RJ-45 connector; V-92 high speed modem)

- ★ Weighs 7.7 lbs.; lithium-ion battery and AC adapter
- ★ Windows XP Home Edition operating system

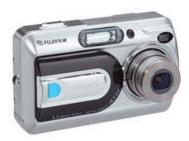

Don't miss a shot with this compact **FUJIFILM 3.1 MEGAPIXEL DIGITAL CAMERA**. Just slide open the lens cover, and in 3.3 seconds you're taking bright, clear photos.

#### 4<sup>TH</sup> PRIZE

Last, but certainly not least, a **ONE YEAR MEMBERSHIP** to Lake County Area Computer Enthusiasts.

Ask any member and they'll tell you that this is the best prize!

#### 3<sup>RD</sup> PRIZE

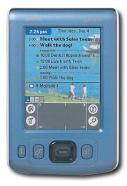

Stay organized as you maintain your busy schedule with this colorful PALMONE HANDHELD ORGANIZER MODEL ZIRE 31 with 16MB internal memory

that will let you see things clearly on its dazzling, easyto-read color display.

# Places4Aces

laces4Aces (web) sites4soaring ah's

Howard Shaughnessy, site seeker

Look up in the sky, what is it?

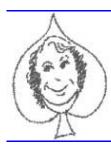

If you're an armchair astronomer looking to identify items in your night sky, then fourmilab.ch/yoursky ( a Swiss website) is for you.

Welcome to Your Sky, the interactive planetarium of the Web. You can produce maps in the forms described for any time and date, viewpoint, and observing location. If you enter the orbital elements of an asteroid or comet, Your Sky will compute its current position and plot it on the map. Each map is accompanied by an ephemeris\* for the Sun, Moon, planets, and any tracked asteroid or comet. A control panel permits customization of which objects are plotted, limiting magnitudes, colour scheme, image size, and other parameters; each control is linked to its description in the help file.

Your Sky provides three ways to view the sky with links, where appropriate, among the various presentations

The sky map shows the entire sky as viewed from a given location at a specified time and date. A stereographic projection is used, as is the convention for printed star maps

Horizon Views shows the stars above the horizon as seen from a specified observing site at a given date and time. The viewing direction (azimuth) may be set to cardinal points on the compass or arbitrarily by entering a value in degrees.

Your Sky's Virtual Telescope is your Humble Soft Telescope of the Web. Controls allow you to set time and date, aiming point, orbital elements to track an asteroid or comet, and a variety of viewing options. You can compose a request with custom settings and save the results in your browser's hotlist or bookmark table, allowing direct access to the virtual telescope with all the controls preset to your own preferences. Didja get all that? \* don't ask, the definition is longer than this website.

Personally the Heavenly Bodies I prefer are in the pages of Sports Illustrated, the SwimSuit edition so this site appealed to me www.sipictures.com/ms\_si/source/CFW/

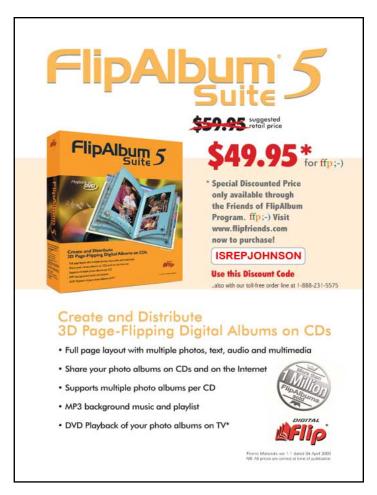

home.aspx especially with this quote "Whether you are looking to capture a defining moment from today's headlines or a classic portrait from our fifty year archive, you will find all those images right here. Searchable by keyword and sport. A wonderful resource for sports lovers, anatomy students, and artists of the human form". Unfortunately, never found the ladies, just great sports photos.

Finally, for stars of a different sort, Broadway, there's BroadwayWorld.com - a daily love-in site with photos of current and past stars, many now appearing on Broadway today along with some of the previous oldies all gathered in groups saying

CHEESE to their fans. Great interviews, gossip and show biz. Since benefits, galas and parties occur nightly this site is up to the moment. You can afford seats to this site and they are all front row center

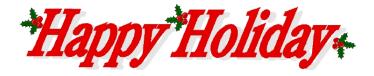

## On/Off Switch

By J. Rutledge

I would like to direct the reader to the possibilities of learning computers and what exactly they are for.

I have done some study in this area. I have come to the realization that the beginners don't stand a chance unless luck is on their side. Let's face it, if certain circumstances don't present themselves, then you just can't learn computers. Right!

So, what is my advice? First of all, you may want to consult with a friend that owns a computer. Really all you want to know a very few things. Maybe having explained that a computer is for writing letters, tracking checkbook entries, games, access to the internet and so on.

I know a lot of families that communicate via e-mail. They send everything from just plain letters to voice and video recordings. Now that is powerful stuff, especially if grandkids are involved. I personally have nieces and nephew that enjoy know what uncle is doing.

So, how do you get out of the predicament of now knowing how to use that oversized paperweight on

your desk? Well, be patient and let your family or friends teach you the basics. Sort of the Reading, Writing and Arithmetic of computers. Maybe purchase a computer dictionary for keeping by your keyboard. There are starter books available at bookstores.

Then, maybe take a small course. On the internet there are sites like Help.com, Microsoft.com and companies may supply such course work. Dell.com has one, too. There maybe charges involved, so rule of thumb is "you get what you pay for".

Next, maybe a course in a formal setting like college or prep training for jobs. These are excellent ways of getting things to sink in. Plus, you get to meet more people interested in the same things about computers that you have.

If you are really, really desperate, have a consultant or tutor come in and help you. "The Geek Squad" will help you out for a fee. I have heard of some firms charging up to \$115.00/hr. That sounds expensive, but they will stay till you understand what you want to know. Personally, my charge is much more expensive then, that. That is why I am a tech. No one is willing to pay what I want for fees. In fact, I couldn't even afford myself.

That is why I went to all the above-mentioned learning activities. Think about it.

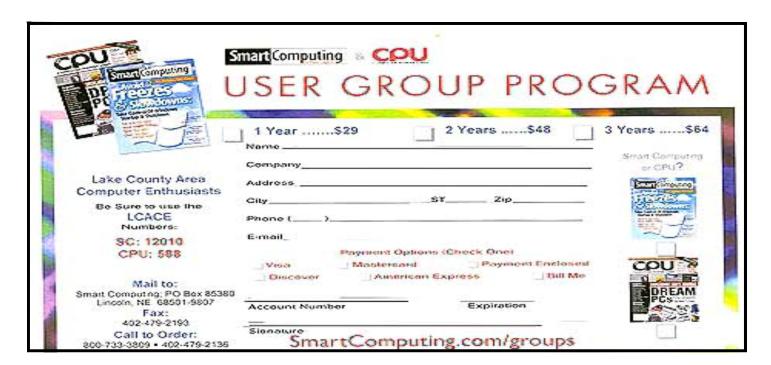

## **Testing a Computer**

#### J. Rutledge

Testing? Computer? Mine????? Why should I do that????

As a home user of a computer or computers, it is a benefit to test your computer for new hardware and software.

Hardware has standards that have to be met for it to work. Everything from CPU's to memory or types of storage devices (i.e., hard drives, CDROMs, floppys, NICs, scanners, cameras, and printers). It is very important to take this

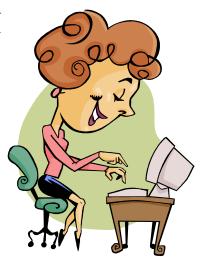

step, especially if you want to play up-to-date games.

Then, there is software. You have applications for writing, accounting, publishing or other office type functions. If the hardware doesn't conform, then what is the use of buying the product?

This brings me to another point. When upgrading your operating system (O/Ss), you definitely have to check out your computer box. Many O/Ss have minimals that have to be meet to even load it. It all comes back to hardware and types of computers.

So, you see, testing is a necessary step. If not, you wind up chucking the box (PC) or the software into the garbage bin. Something to think about.

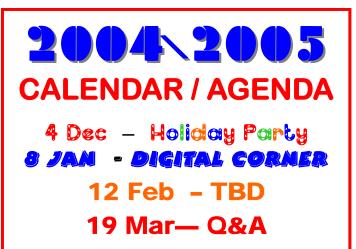

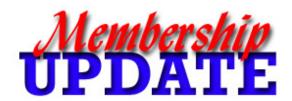

# DECEMBER

### Renewals

Janet Bernal
Phil Grimm
Donna Kalinoski
Terri Prange
Howard Shaughnessy
Gerald Straw
Dennis Wilson
Danis Zinger

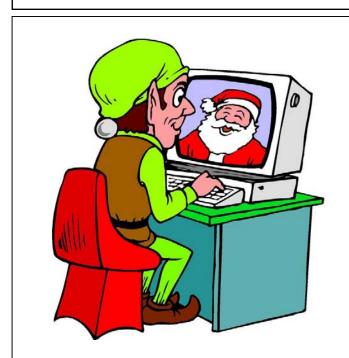

I will be at the LCACE Holiday Party so if you need me, call my cell.

# e-mail

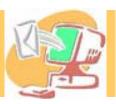

| Barnet, Fred                | BNSCom.aol.com              |
|-----------------------------|-----------------------------|
| Busch, Linda                | lindashrub@juno.com         |
| Bermah, Janet               | jgiftofgrace@yahoo.com      |
| Ehlert, Rodger D            | rehlert2@sbcglobal.net      |
| Frost, Jack                 | Jfrost@megsinet.net         |
| Frost, Winnie               | jfrost@megsinet.net         |
| Galla, Sue Ann              | villesuzie@warpnet.net      |
| Grauzas, Lawerance          | MrG2156@aol.com             |
| Grimm, Phil                 |                             |
| Halley, Jack                | jack96@aol.com              |
| Hanlon, Terri               | terhanlon@comcast.net       |
| Horvath, M.S                | Horvath2@msn.com            |
| Johnson, J.J                | jj1450xl@megsinet.net       |
| Kalinoski, Donna L          | donnaleek@juno.com          |
| Korell, Keith K             |                             |
| Mitchell, Earl G            | egm1705@juno.com            |
| McDonald, Mark J            | markym36@aol.com            |
| McEnery, Mike               | mmcenery@sbcglobal.net      |
| Nabors, John                | Jog@nomad.net               |
| Nordstrom, Lee & Mary       |                             |
| Prange,Terry                | tprange@juno.com            |
| Rivera, Julio & Lourdesg    | uaynabo20000@lightfirst.com |
| Rutledge, James W           | jrutnet1@comcast.net        |
| Schintgen, Paul             | patys@theramp.net           |
| Seidenberg, Lew             |                             |
| Seidenberg, Robin           | anguslechat@aol.com         |
| Shaughnessy, Howard & Diane | olisha1@aol.com             |
| Straw, Gerald               |                             |
| Sutherland, Dorothy         | dorothy4263@sbcglobal.net   |
| Swiezer, Edward             | ednjen11@juno.com           |
| Tuttle, Bob                 |                             |
| Vogt, Grace                 |                             |
| Wilson, Dennis              |                             |
| Zinger, Danis B             |                             |
| <b>~</b> ·                  | C                           |

As much as we try, we do make errors. Please advise us if there is a mistake in your E-Mail address or if it is not included in this listing. Send E-Mail to Ms. Dorothy Sutherland at membership@lcace.org with the additions and/or corrections. Thank you. This listing last updated October 1, 2004

#### L.C.A.C.E. HOTLINE

Call: 847.623.3815

Web Site: http://www.lcace.org

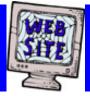

# members

If you have a
Web Site
and would like to
advertise it here,
E-mail me at
editor@lcace.org

### L.C.A.C.E.

Video / CD Library

Learning Illustrator
Power Point XP
Digital Photography - The Easy Way

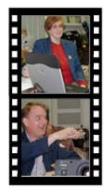

# Take a good look, you just might see

LCACE CLUB PICTURES at: http://lcace.org/PhotoAlbums.htm

## **TIME TO RENEW**

If it is time for you to renew your membership, please fill out a new Application and a Member's Profile Sheet. These forms can be obtained at the meetings or downloaded from our WEB site.

### L.C.A.C.E Online

View our Site http://www.lcace.org

E-Mail Us At:

Dec. 4, 2004

**University of Illinois Extention** 

12:30pm — 3:00pm

**Meeting Room Opens at Noon** 

THIS MONTH:

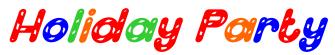

Sign the Guest Book and tell us what you thin

webmaster@lcace.org

- **♦ LCACE E-mail addresses**
- ♦ LCACE information
- LCACE history and pictures
- ♦ LCACE meeting, location, and map
- ♦ LCACE member's e-mail addresses

L.C.A.C.E

Lake County Area Compuer Enthusiasts 409 S. Elmwood Ave. Waukegan, IL 60085-5219

ADDRESS CORRECTION REQUESTED

Printing & Mailing by L.C.A.C.E., Lake County, IL